# AVAYA **9610 IP TELEPHONE QUICK REFERENCE GUIDE**

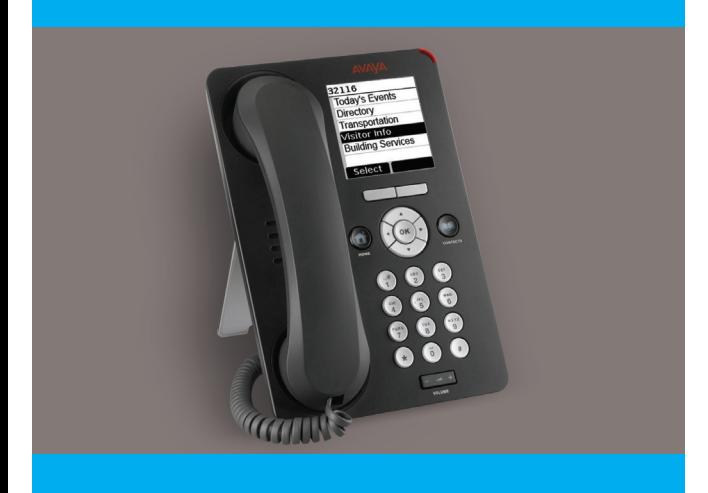

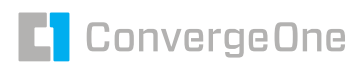

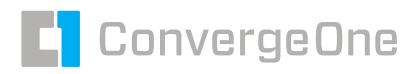

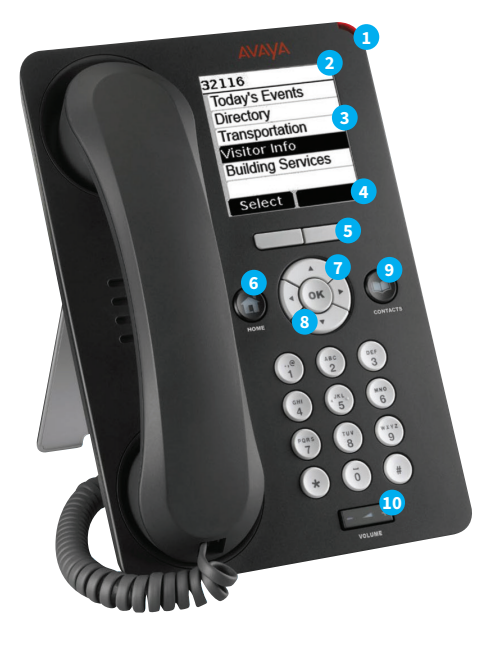

- 1 Message Indicator (incoming call visual alert)
- Top Line Shows: Extension #, Instructions, and/or Messages
- Information Area
- Softkey Labels
- Softkeys
- Home Button
- (4) Navigation Arrows to scroll
- OK Button to select a line or item
- Contacts
- 10 Volume

## **AVAYA 9610 IP TELEPHONE QUICK REFERENCE GUIDE**

## **ABOUT SCROLLING AND NAVIGATION**

Use the Up  $\blacktriangle$  and Down  $\nabla$  navigation arrows to scroll up or down through lists. Notice each line is highlighted as you scroll to it.

## **SELECTING NAMES, NUMBERS, OR FEATURES**

When you scroll to a line on the display, that line is highlighted in black with white letters. This means you can now take an action with that line using a softkey at the bottom of the screen or the **OK** button.

For example, when you highlight a person or place in your Contacts list, lifting the handset and pressing the **Call** softkey places a call to that person or location.

#### **Starting the phone – the Main Menu**

Use the Main Menu to select functions programmed on the phone, for example, a frequently-used telephone number, a Directory function, site-related information, or a specific Web page.

#### **Starting the phone**

- 1. Press Home to display the Main Menu.
- 2. Select the feature you want, and press **Select** or **OK**.

## **CALLING**

#### **Making a Call**

Lift the handset and dial the number you want to call.

#### **Calling a person from the Contacts list**

- 1. Press **Contacts**.
- 2. Select the person or number you want to call.
- 3. Lift the handset and press **Call** or **OK**.

#### **Calling a person from the directory list**

- 1. Select the Directory from the Main Menu.
- 2. Use the dialpad keys to spell the name or place you want to call.
- 3. When you see the name you want, lift the handset and press **Call** or **OK** to dial the call.

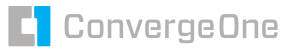

1290 Avenue of the Americas, 14th Floor New York, NY 10104 212 282 2200

**convergeone.com**